## **How to Edit Your Application After You Submit**

## **Reasons for editing your application include;**

- Changing your program choice:
	- o You can make changes to your application choices; both first and second choices.
	- o There is no fee required to change your choices.
	- o Learn more about your [first and second choices, alternate offers, and how accepting an offer works.](https://www.ucalgary.ca/future-students/undergraduate/apply/program-choice)
- Updating your education history, including:
	- o Enrolling in high school upgrading.
	- o Enrolling at a post-secondary institution for course prerequisites.
	- Equitable and Inclusive Admission Proces[s,](https://www.ucalgary.ca/future-students/undergraduate/diverse-qualifications) including:
		- o Adding the Equitable and Inclusive pathway
- Pay your application fee:
	- $\circ$  If you originally did not pay for your application and you now wish to pay by credit card.

## **Steps**

- 1. Login to your [My UCalgary](https://cas.ucalgary.ca/cas/login?service=https://portal.my.ucalgary.ca/psp/paprd/?cmd=start&ca.ucalgary.authent.ucid=true) portal using your eID and password. Navigate to the "**My Application**" tab.
- 2. Click "**Change UGRD application**" at the bottom left.
- 3. You can edit your application and **resubmit** until the application deadline. If you have already paid the application fee, you will not be required to pay again.

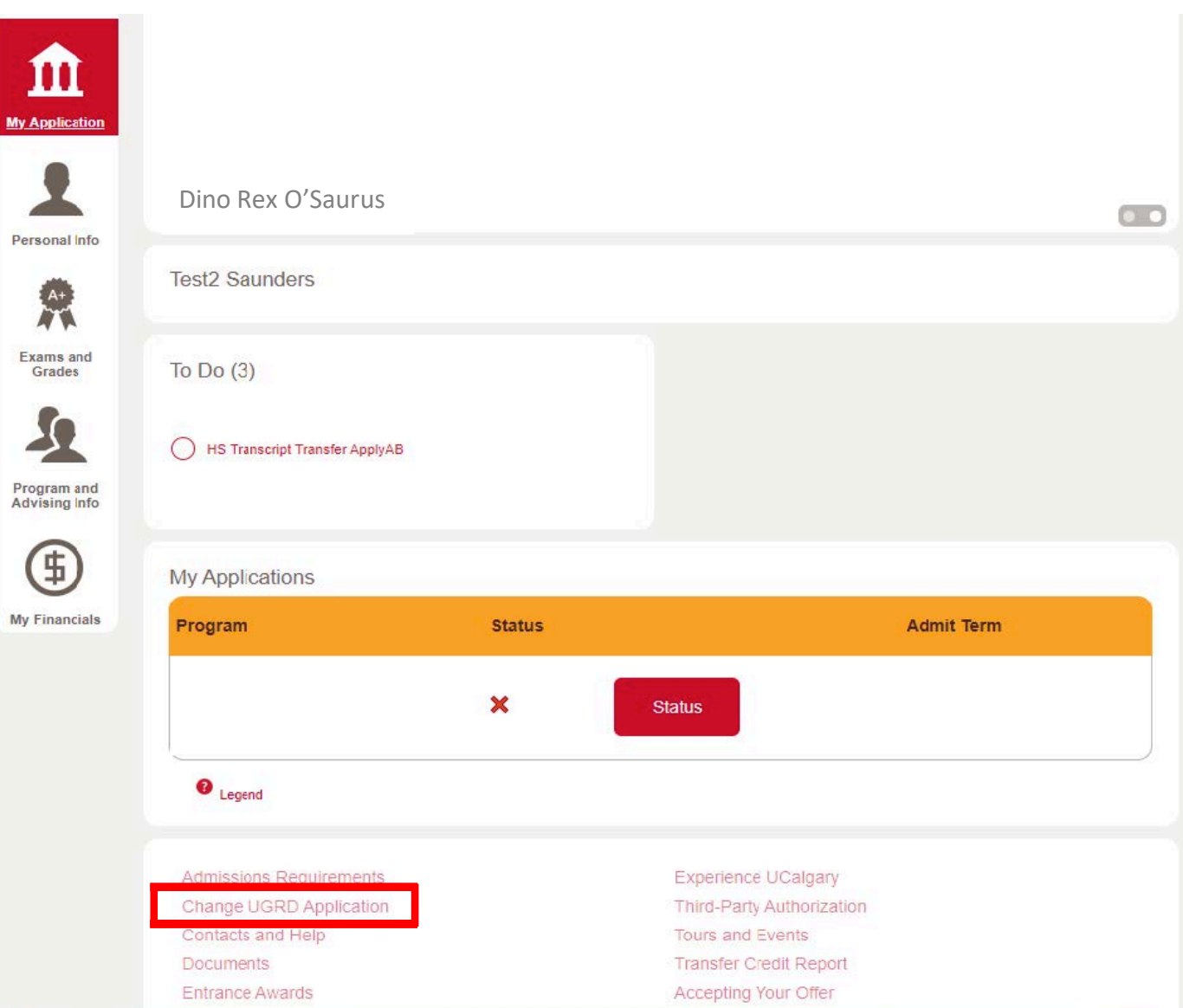